# WEB会議ツールZoom パソコンでの参加方法

### Step1

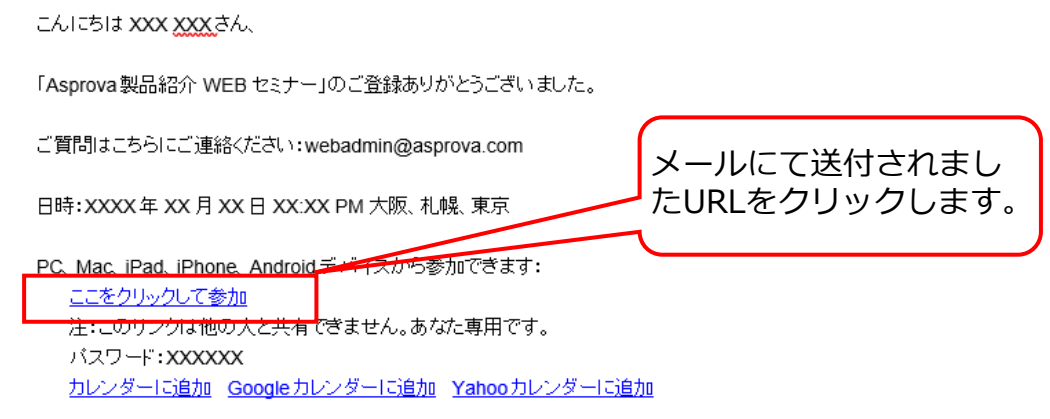

登録はいつでもキャンセルできます。

メモ︓ 会議室URLがクリックできない場合には、そのURLをコピーしてブラウザのアドレス バーに貼り付け、PCの[Enter]キーを押します。

## Step2 (Zoomを初めて利用される方)

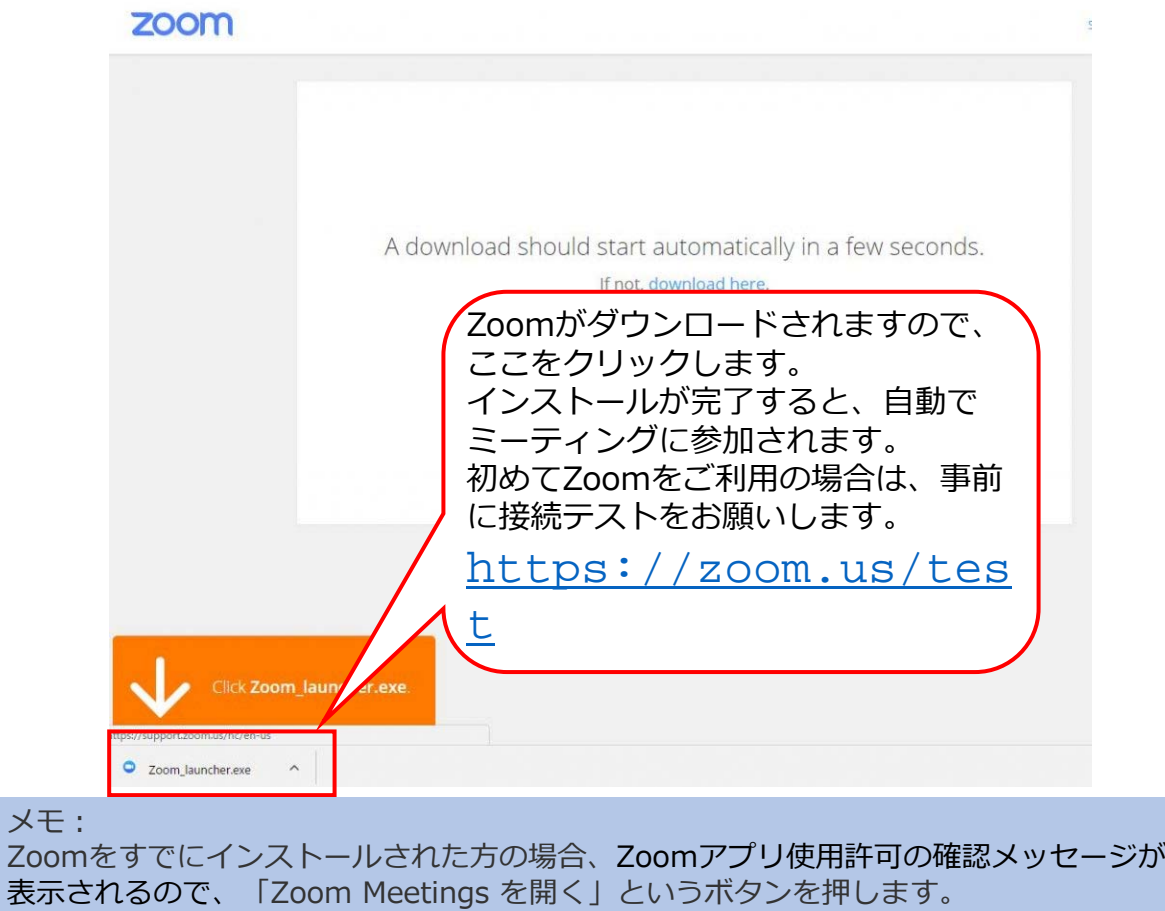

#### Step3

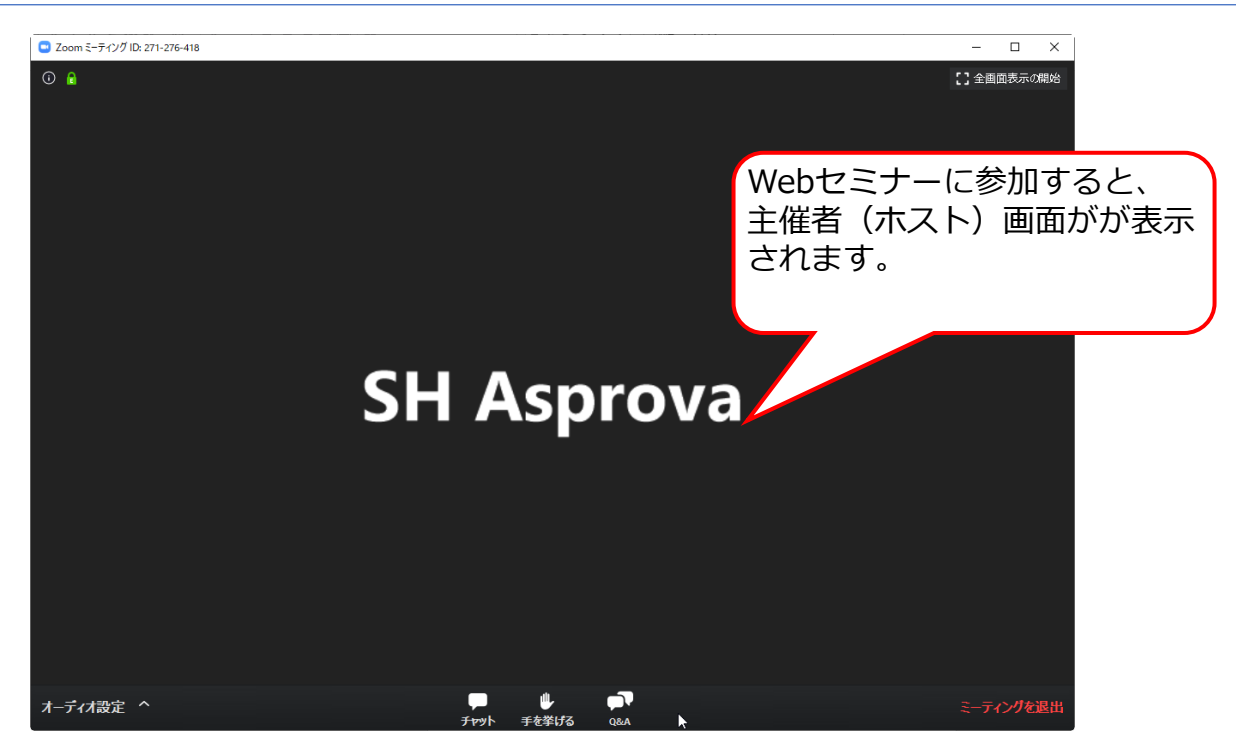

Step4

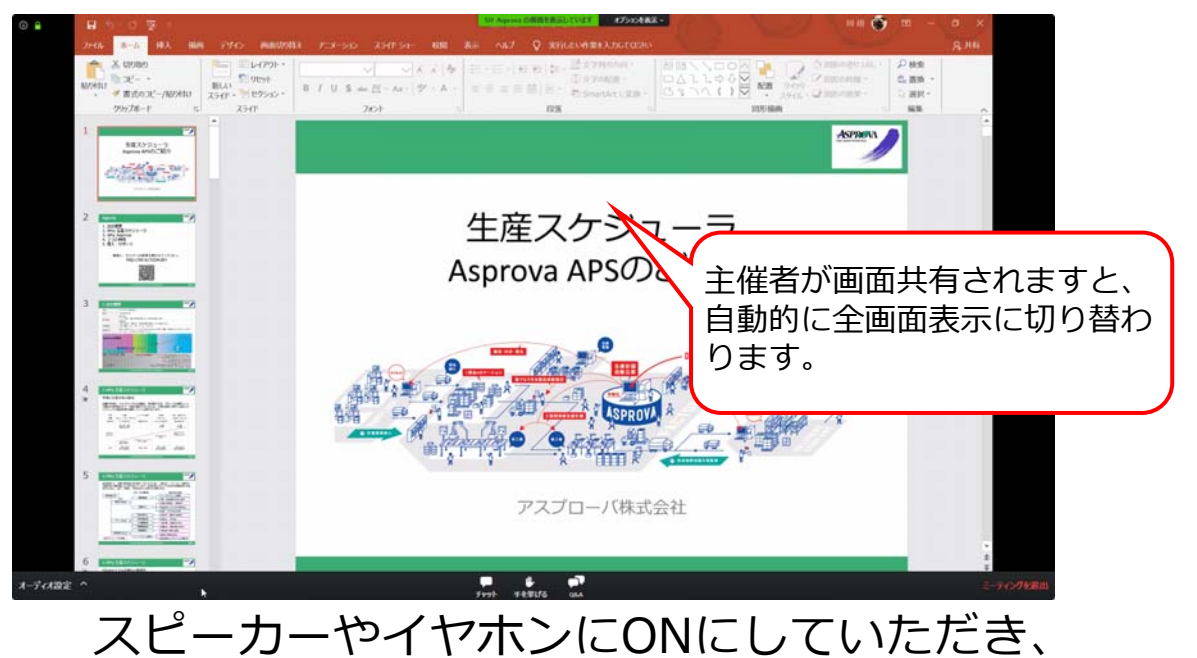

そのままセミナーをご視聴ください。

メモ︓ 途中退席の場合、パソコンの「Esc」キーで全画⾯より退出し、画⾯を閉じると退席いた だけます。

## 視聴中に質問をする場合 の操作方法

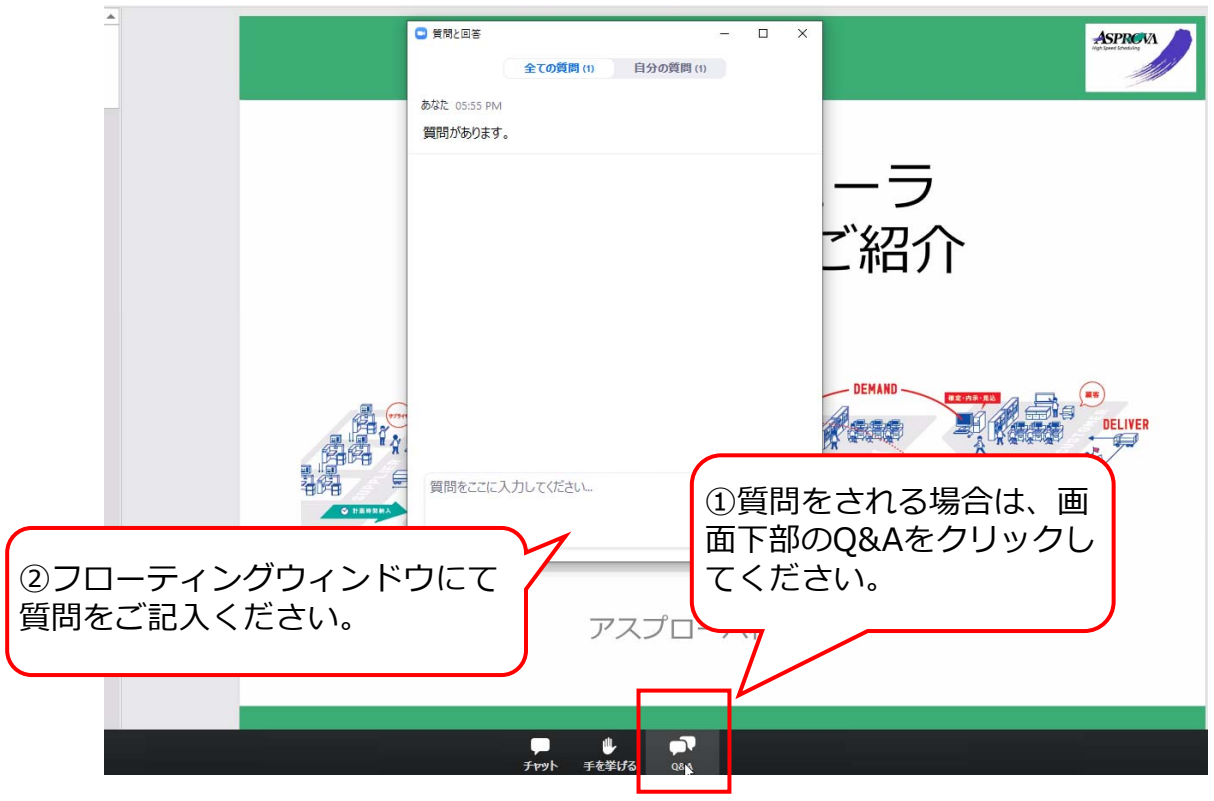

メモ︓ 質問は主催者(ホスト)にのみ送信されます。

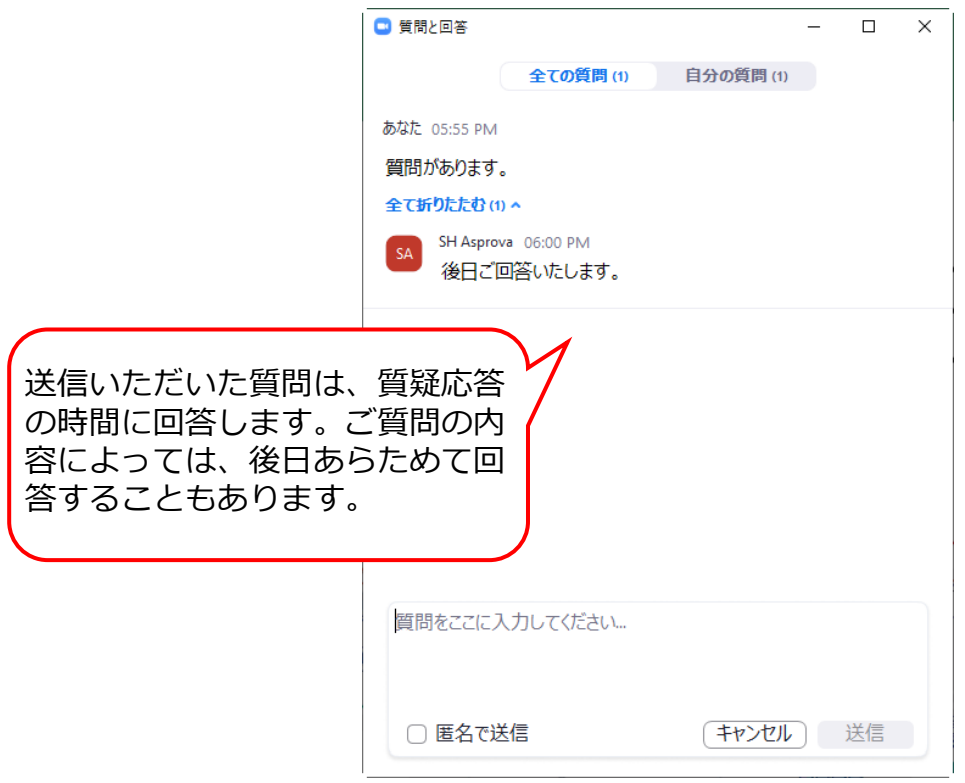